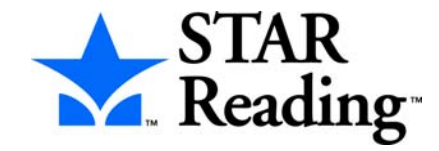

## Test Preparation Checklist

**It is extremely important that you follow standard testing procedures when you administer the STAR Reading**™ **test to your students. Before you begin testing, please check the following:**

- $\Box$  Explain the test to your students. The Pretest Instructions will walk you through a basic orientation with your students.
- $\Box$  Cover or remove any materials on the walls, chalkboard, and other areas that might help students answer the test items.
- $\Box$  Make sure there is enough light and ventilation in the test area. Make sure the area is free from noise. Try to avoid distracting locations or times when other students, school bells, or public address announcements can interfere with student concentration.

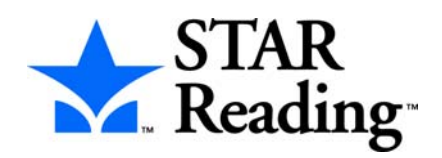

### Pretest Instructions

(Reading Time: 2 Minutes)

**Teachers:** Please read these instructions to your students before they take the STAR Reading test. (You can use the enclosed materials to make handouts if you think it will help your students understand the test format.) Read each section aloud exactly as it is printed so that students know what to expect at each stage of the test.

Only students with assigned grades from K–12 will be allowed to take the test. Please note that in general, only students who have a reading vocabulary of at least 100 words should take the STAR Reading test. (In other words, the student should have at least beginning reading skills.) Practically, students who can work through the practice questions unassisted should be able to take the STAR Reading test.

You are going to take a test called STAR Reading. It is a reading test that has fill-in-the-blank questions. You will answer 25 questions on a computer. It will take about ten minutes to answer all of the questions. Don't worry if someone finishes their test before you because every test is different. Don't worry about how many questions you think you get right, or how many you get wrong. Everyone will probably miss some of the questions. The main goal is for you to do the best you can.

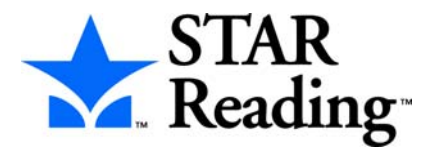

#### **Picture 1**

Each of the questions have a sentence with a word missing. There will also be a list of three or four words that could fit in the blank. Your job is to choose the word that best completes the sentence.

### **Picture 2**

For grades 3–12, the last five questions will each have more than one sentence. One of the sentences will have a word missing. From the list of answers, choose the word that best completes the sentence. You will be given extra time to answer these questions, so don't rush.

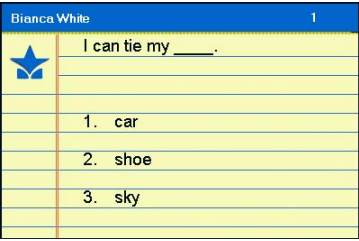

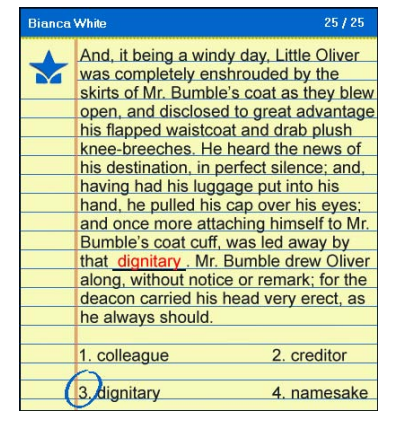

EEE

### **Picture 3**

Choosing your answer on the computer is easy. Each possible answer has a number next to it. Just press the number on the keyboard (**<sup>1</sup>**, **2**, **3**, or **4**) that matches the number

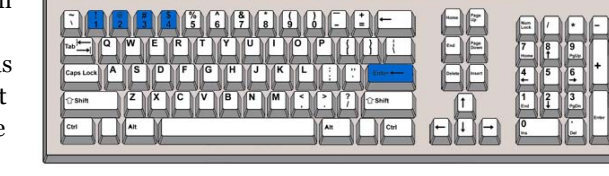

 $F12$ 

 $F$   $F$ 

of your answer choice. Then, press the **Enter** or **return** key. Picture 3 shows the location of each of the keys that you will use during the test.

### **Picture 4**

When you press the number of your answer choice, a blue circle will appear around it as shown in Picture 4. The blue circle only shows you which answer you picked. *It does not mean that you have picked the correct answer*. The program also puts the word you picked in the blank so you can see how it fits in the sentence.

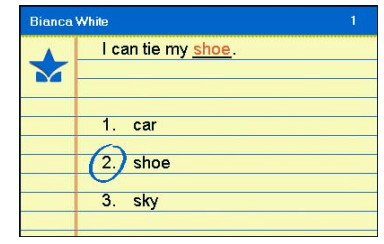

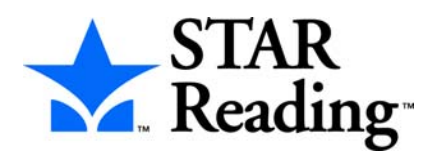

You can change your answer before you press the **Enter** or **return** key. Just press a different number on the keyboard. The program will draw a blue circle around your new choice and fill in the blank with the word so you can see it in the sentence. *You cannot change your answer after you press the Enter or return key*.

#### **Picture 5**

If you see a picture of a clock at the upper-right corner of the screen as shown in Picture 5, time is almost up for that question. Press the number of your answer and the **Enter** or **return** key.

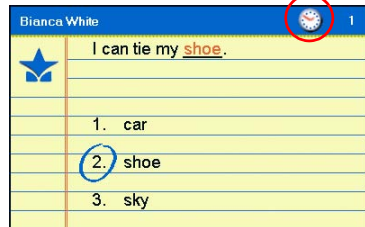

Time is up for this question

### **Picture 6**

If you don't choose an answer in time, you will see a message that says time is up for that question. The next question will come up in a few seconds, so be ready.

### **Picture 7**

Before you take the test, you will get some practice questions. The practice questions look just like the real test, except they also have an instruction box to remind you how to pick an

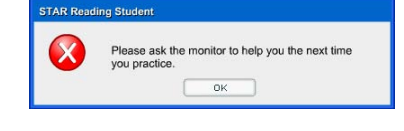

answer.If you see this message when you are practicing, raise your hand and ask the teacher or test monitor for help. He or she will know what to do.

When you finish answering the practice questions, the program will show you this message: "The test is about to start." The real test will start automatically. Relax and get ready; the first question will come up soon. Keep answering the questions until the computer tells you that you have finished the test.

If you don't know the answer to a question, go ahead and choose what you think is the best answer. When you have finished the test, tell the teacher or test monitor that you are finished so the next student can take the test.

If you have any questions about this test, please ask them now. You can ask for help before you start the test and during the practice questions. Once the test starts, the teacher or test monitor will not be able to explain any of the words to you or tell you if you have picked the right answer.

### Have fun, and do your best!

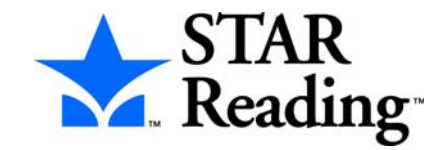

## Picture 1

This is what the questions look like.

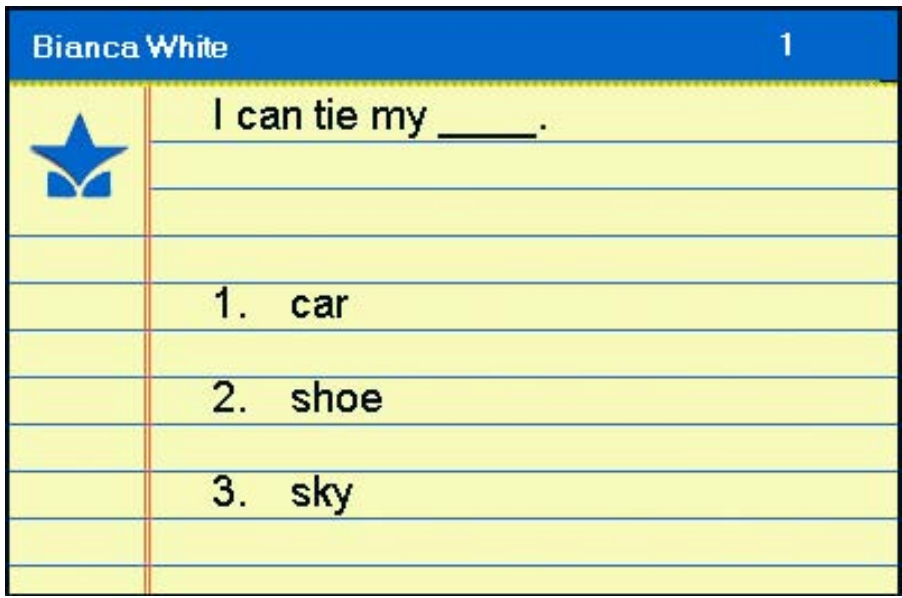

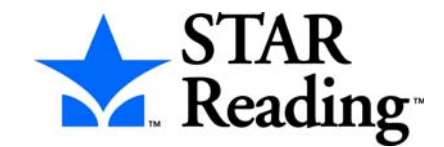

## Picture 2

### This is what the longer questions look like.

Note: You will see these only if you are in grades 3–12.

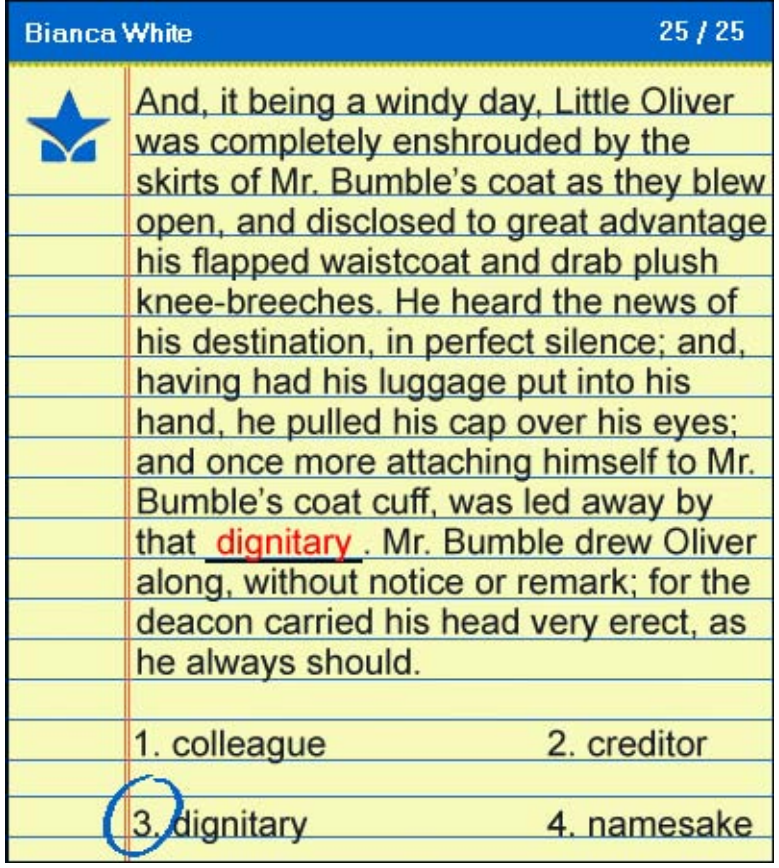

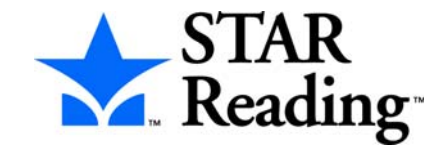

## Picture 3

Press the **1**, **2**, **3**, and **4** keys on your keyboard to choose the number of your answer. Then, press the **Enter** or **return** key.

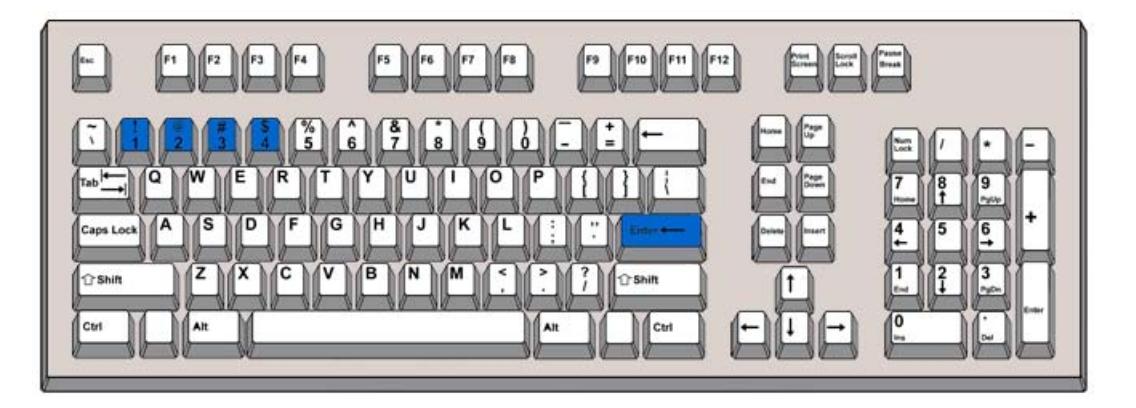

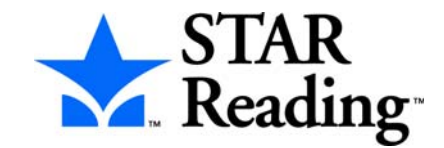

# Picture 4

When you pick an answer, you'll see a blue circle around the number of your choice. You'll also see the word put in the blank. This shows the answer you chose. *It does not mean you picked the correct answer.*

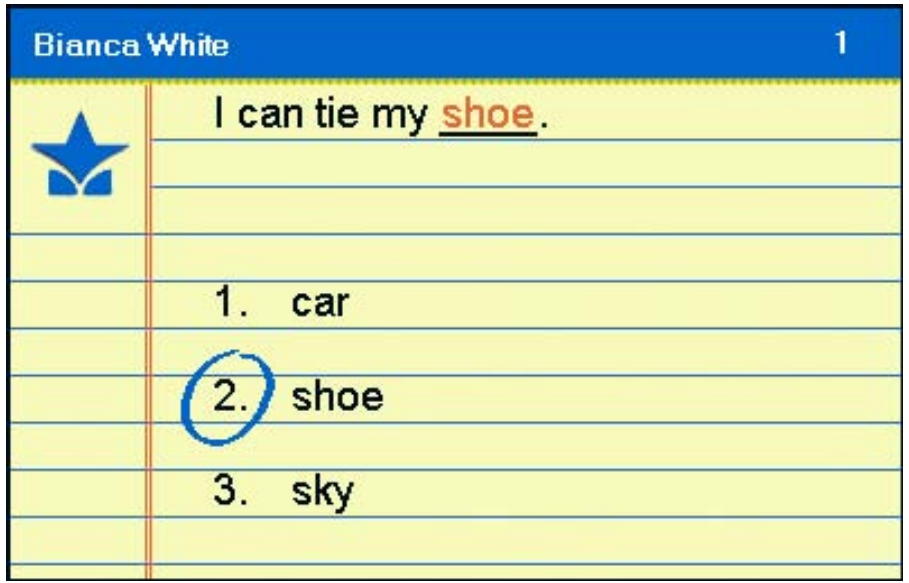

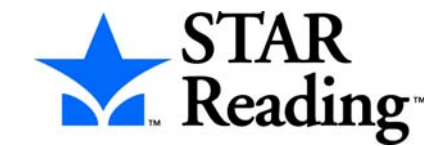

## Picture 5

A clock in the upper-right corner of the screen means that time is almost up for this question. Choose your answer quickly.

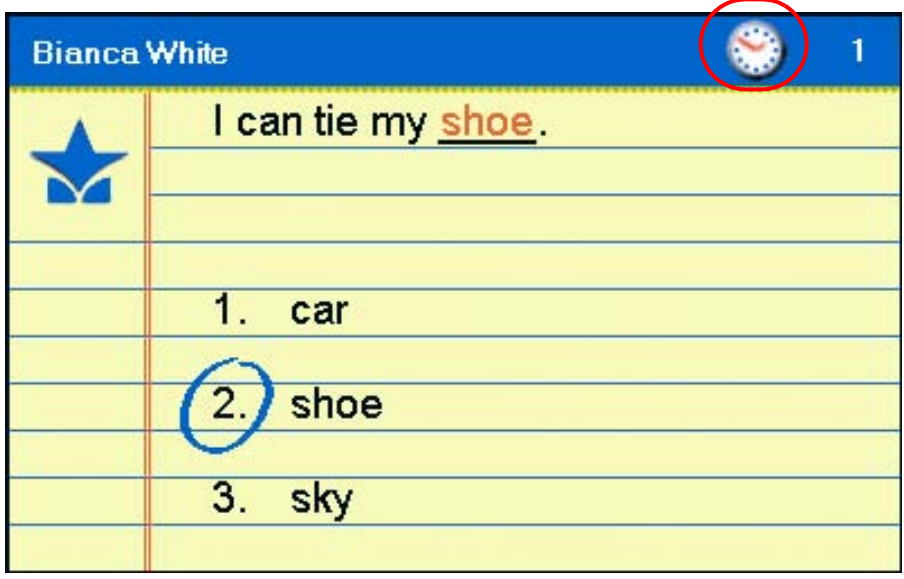

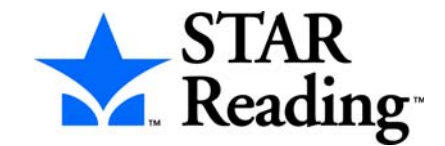

# Picture 6

### If you run out of time, you'll see this message in the middle of your screen. Get ready for the next question.

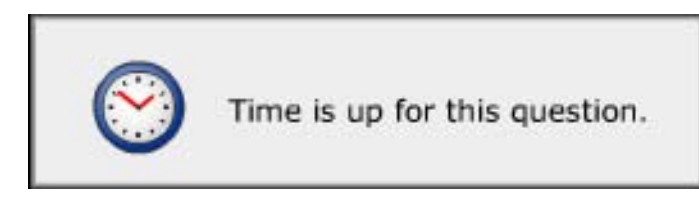

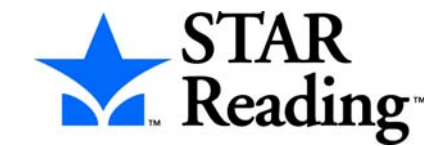

# Picture 7

If you see this message during the practice session, raise your hand and ask the teacher or test monitor for help.

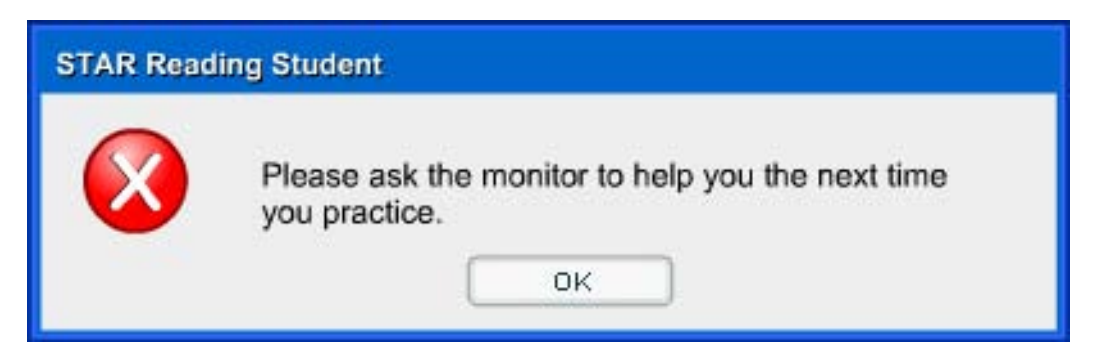